# **Implemented Voice commands**

This is a list of the current available commands using Voice Control for your creative Icon 2 machine.

# **Using Amazon Alexa**

*Don't forget to say "Alexa" before your command to ensure the device is listening.*

#### **Commands to connect Alexa phone app or device to the machine:**

*"Alexa, open creative Icon 2" or "Alexa, ask creative Icon 2 to connect"*

## **Commands to awaken connection:**

*"Alexa, ask creative Icon 2 to \*command\**

### *Example conversation flow:*

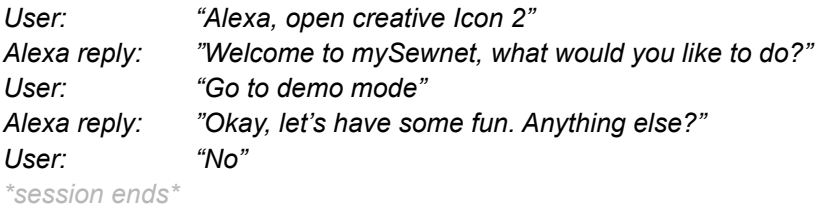

## *Next time you want to talk to your machine:*

*User: "Alexa, ask creative Icon 2 to play demo video" Alexa reply: "Okay, watch and learn. Anything more?" User: "No" \*session ends\**

# **Using Google Assistant**

*Don't forget to say "Hey google" before your command to ensure the device is listening.*

# **Commands to connect phone or google device to the machine:** *"Hey Google, talk to mysewnet"*

## *Example conversation flow:*

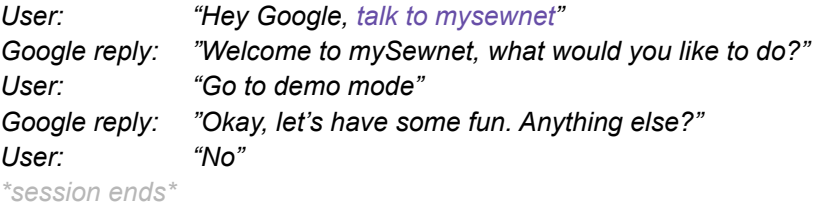

# **Available commands**

## **Commands to get information about connection:**

*\*If you have multiple Voice enabled machines active with your mysewnet account you can ask questions to get more information about which is selected\* for example:*

*How many machines are online?*

*Select "machine name, or nickname" or machine and \*number by which order was presented to you\*- for example machine 1"*

*What machine is selected?*

*\_\_\_\_\_\_\_\_\_\_\_\_\_*

#### **Phrase to say to switch between windows/modes:**

*Go to: sewing embroidery stitch creator applique creator shape creator embroidery stitch out demo mode*

#### *I want to:*

*sew embroider create a stitch create an applique create a shape stitch out my design*

### **Phrase to say to open demo videos:**

*Play: Demo video*

*All feature videos Intro video Voice control video AI technology video Camera video Projection video Advanced accessories video Largest embroidery area video Mysewnet video Exclusive stitches video Power and precision video*

*\_\_\_\_\_\_\_\_\_\_\_\_\_*

## **Phrase to say to search for embroideries within the machine:**

*Show me all (***or** *Open all): \*Any kind of embroidery, see below for examples\*: holiday embroideries butterfly embroideries*

#### **Phrase to say to search for embroideries in the MySewnet Library:**

*Show me all (***or** *Open all) \*Any kind of embroidery, see below for examples\*: bird embroideries sport embroideries*

# **Phrase to say to load an embroidery:**

Tip:\* Look in your design book, to see the numbers\*: *Load design: \*See below for examples\* One and five (for design 1\_05) Two and ten (for design 2\_10)*

# **Phrase to say when you want to know how much time is remaining on the current color lock of**

**your embroidery:** *How much time is left: of this color block?*

*\_\_\_\_\_\_\_\_\_\_\_\_\_*

#### **Phrase to say to start calibration of the embroidery unit:**

*Calibrate the embroidery unit*

**Phrase to say to open a stitch category:** *Show me all (***or** *Show all) : Utility stitches Essential stitches Overcast stitches Buttonholes Eyelet stitches Darning stitches Quilt stitches Hand look quilt stitches Stippling stitches Crazy patch stitches Needle art Cross stitches Needlework stitches Antique hand embroidery stitches Maxi hand embroidery stitches Satin stitches Scallop edges Satin elements Borders Decorative stitches Leaves and flowers Art stitches Ornamental stitches*

*Maxi art stitches Miscellaneous stitches Bows and hearts Animal stitches Fun stitches Monogram stitches Monogram one Monogram two Technique stitches Additional stitches Optional feet stitches Four direction stitches*

#### **Phrase to say to load a stitch:**

*Alternative 1: Load stitch: \*See below for example:\* one, one, five two , four, six*

# *Alternative 2:*

### *Load:*

*a straight stitch a stretch tricot stitch a basting stitch a zig zag stitch a three- step zigzag stitch a honeycomb stitch a bridging stitch a cross hem stitch a blind hem stitch an elastic blind hem stitch a closed overlock stitch an overlock stitch an overcast stitch a buttonhole a round buttonhole a decorative buttonhole a button stitch an eyelet stitch a decorative eyelet a darning stitch a reinforced darning stitch a bartack a denim bartack a decorative bartack a pin stitch a scallop stitch a candlewicking stitch*

*a satin stitch*

*Single ribbon stitches Double ribbon stitches Triple ribbon stitches Stacking stitches Floating stitches Radiant stitches Lace edge stitches*

*\_\_\_\_\_\_\_\_\_\_\_\_*

### **Phrase to say to set the machine for free motion:**

*Set the machine: for free motion sewing for free motion with dynamic spring foot for sensormatic free motion for free motion ruler foot*

**Phrase to say to search for a instructions and tutorials:**

*Show me how to (***or** *Show me a video on how to): thread the machine use the automatic needle threader attach presser foot 6D attach the embroidery unit remove the embroidery unit hoop my project attach the hoop remove the hoop engage the IDT system disengage the IDT system wind the bobbin wind the bobbin through the needle insert the bobbin mount the quilt binder set up the embellishment attachment set up the ribbon attachment set up the multi function foot control*

# **Phrase to say to search for a instructions and tutorials:**

*Show me how to sew (***or** *Show me a video on how to sew): a buttonhole a button a centered zipper an invisible zipper a separating zipper a fly zipper a zipper on a pillow a zipper a hidden zipper a side pocket a front hip pocket a patch pocket*

*a flap pocket a pocket flap a pocket a dart tucks pleats bias facing a shaped neckline ribbing neckline a neckline a collar and facing a rolled collar a shirt collar a collar a double hem a blind hem mitered corners a hem a straight waistband a topstitched waistband a casing a waistband gathering ruffles piping*

## **Phrase to say to search for a instructions and tutorials:**

*Show me how to (***or** *Show me a video on how to): quilt piece a quilt do quarter inch piecing stitch in the ditch do stippling sew free motion quilting use the ruler foot bind a quilt sew an embroidery sew an applique embroider an applique create an applique sew free standing designs sew a pop-up design sew cutwork sew yarn couching use the creative bobbin case sew a 3D design sew a fringe design sew a foam design sew thread velvet use the creative embellishment attachment use the creative ribbon embroidery attachment use the embellishment attachment embroider with ribbon*

*embroider with yarn embroider with beads embroider with four millimeter beads embroider with two millimeter beads embroider a felting design make a continuous design use embroidery fonts use shape creator create a stitch create a sequence use applique creator do precise positioning combine embroideries use the grand dream hoop use the texture hoop*

# **Phrase to say to search in our FAQ's (Frequently asked questions):**

*Why: won't my machine synchronize files with MySewnet? won't my machine connect to wifi? won't my machine embroider? are there thread loops under my embroidery design? isn't my machine feeding fabric? are my stitches uneven? did my bobbin thread break? did my needle thread break? is my machine skipping stitches? won't the automatic needle threader work? isn't the bobbin alarm working? won't my machine cut the threads? is my stitch irregular? won't my machine sew? wont my machine respond to touch? won't my machine buttons work? did my machine needle move in place and make a different noise?*

**Other commands:** *Could you repeat that?*

*\_\_\_\_\_\_\_\_\_\_\_\_\_*

*This list of available commands will grow and be updated continuously.*

# **Alexa smart home commands:**

*When adding your creative Icon 2 machine as a smart home device it will automatically get the name* "machine 1". If you later go to this device in the app you have the option to choose another name for your machine if you want. Depending on what name you have chosen - that is the name you should use for *sending commands.*

If you haven't chosen an own name the default name will be "machine 1". See below examples for how to *send commands to your machine with standard smart home commands.*

*Don't forget to say "Alexa" before your command to ensure the device is listening.*

*Turn on \*machine 1\* Turn off \*machine 1\**

*Set mode to sewing on \*machine 1\* Set mode to embroidery on \*machine 1\**

*This list of available commands will grow and be updated continuously.*